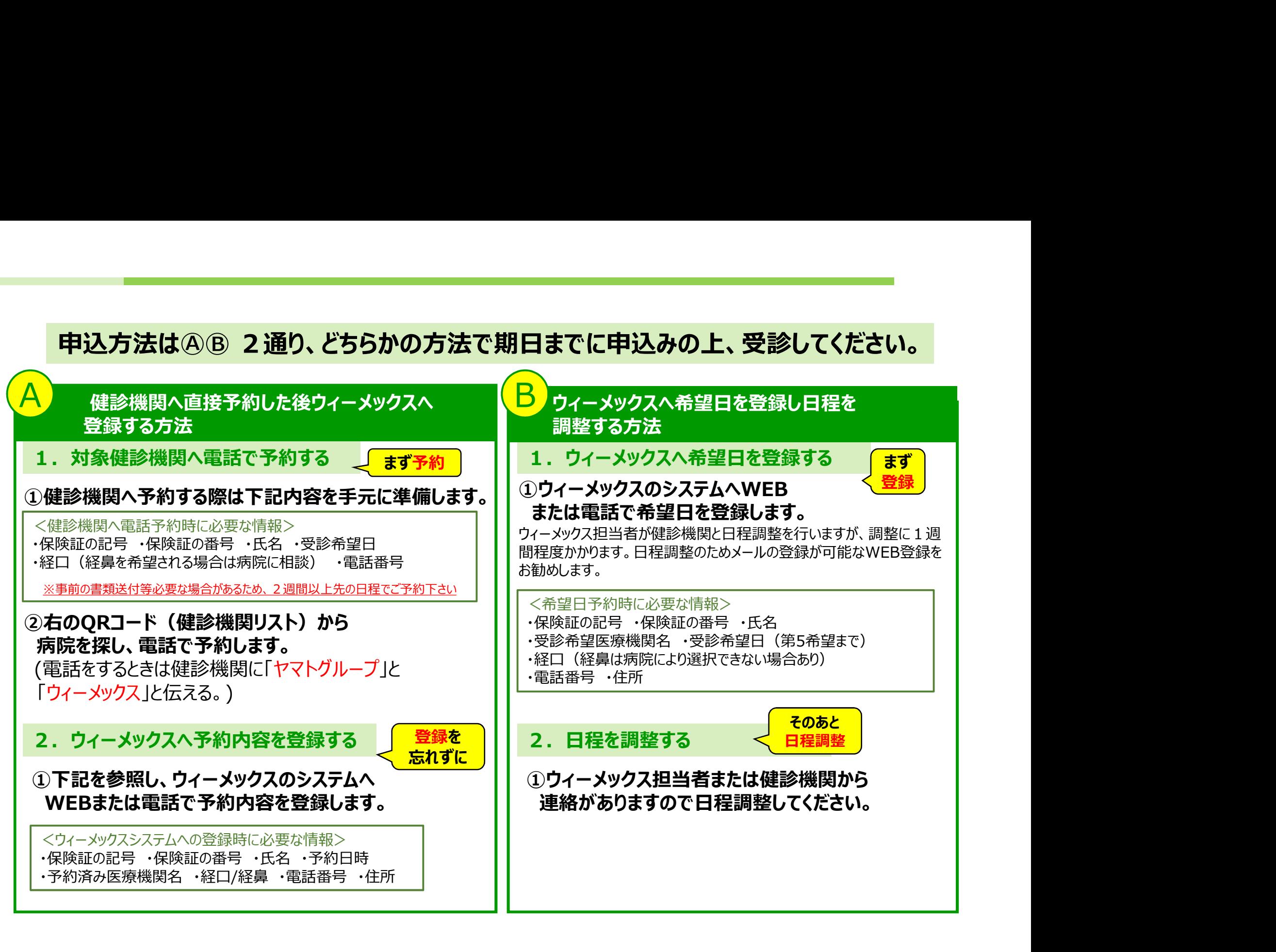

# ウィーメックス初回登録方法

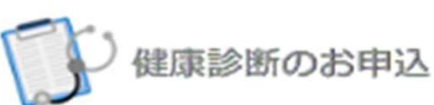

#### システムメンテナンス等が予定された場合はこちらに表示されます。

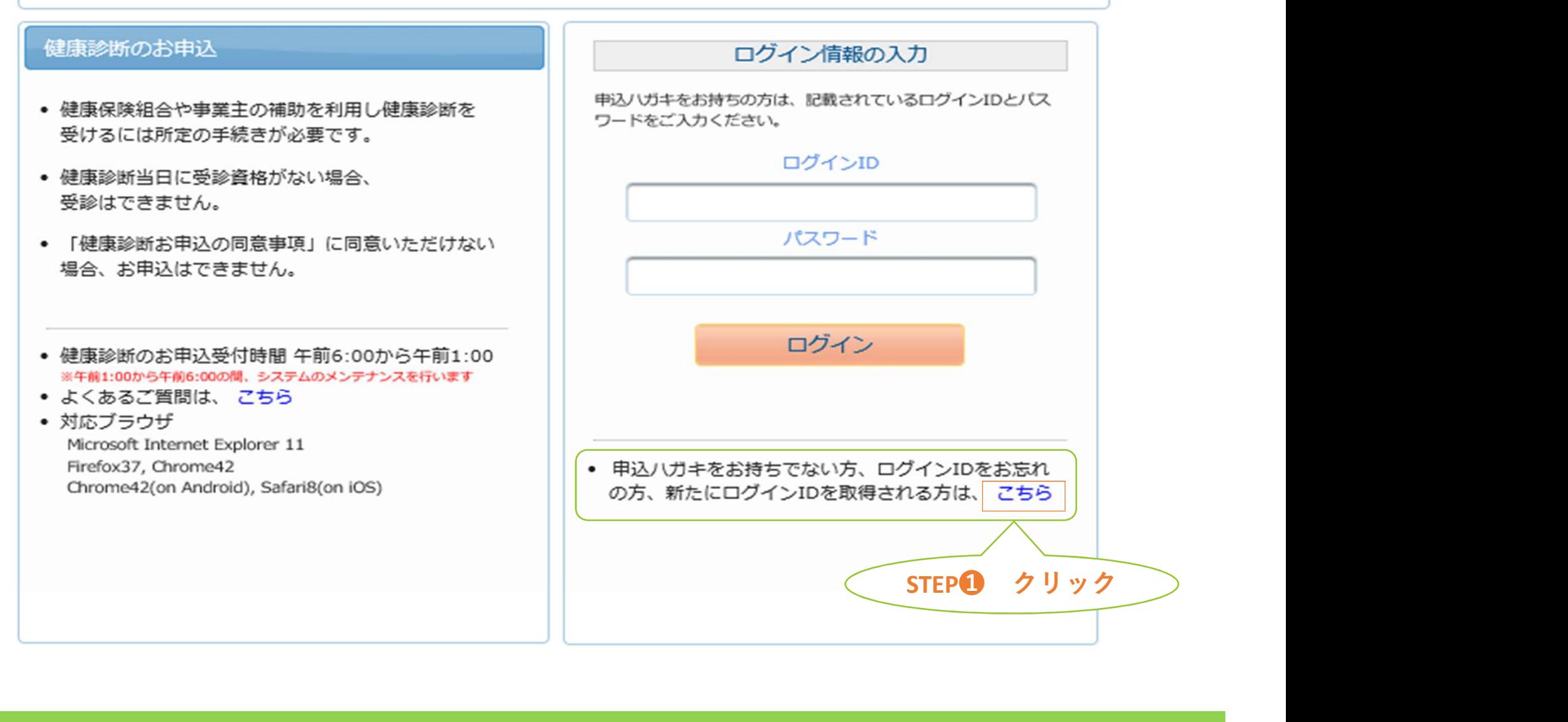

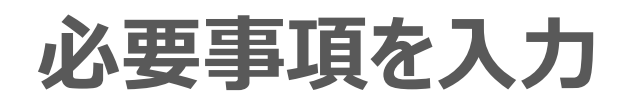

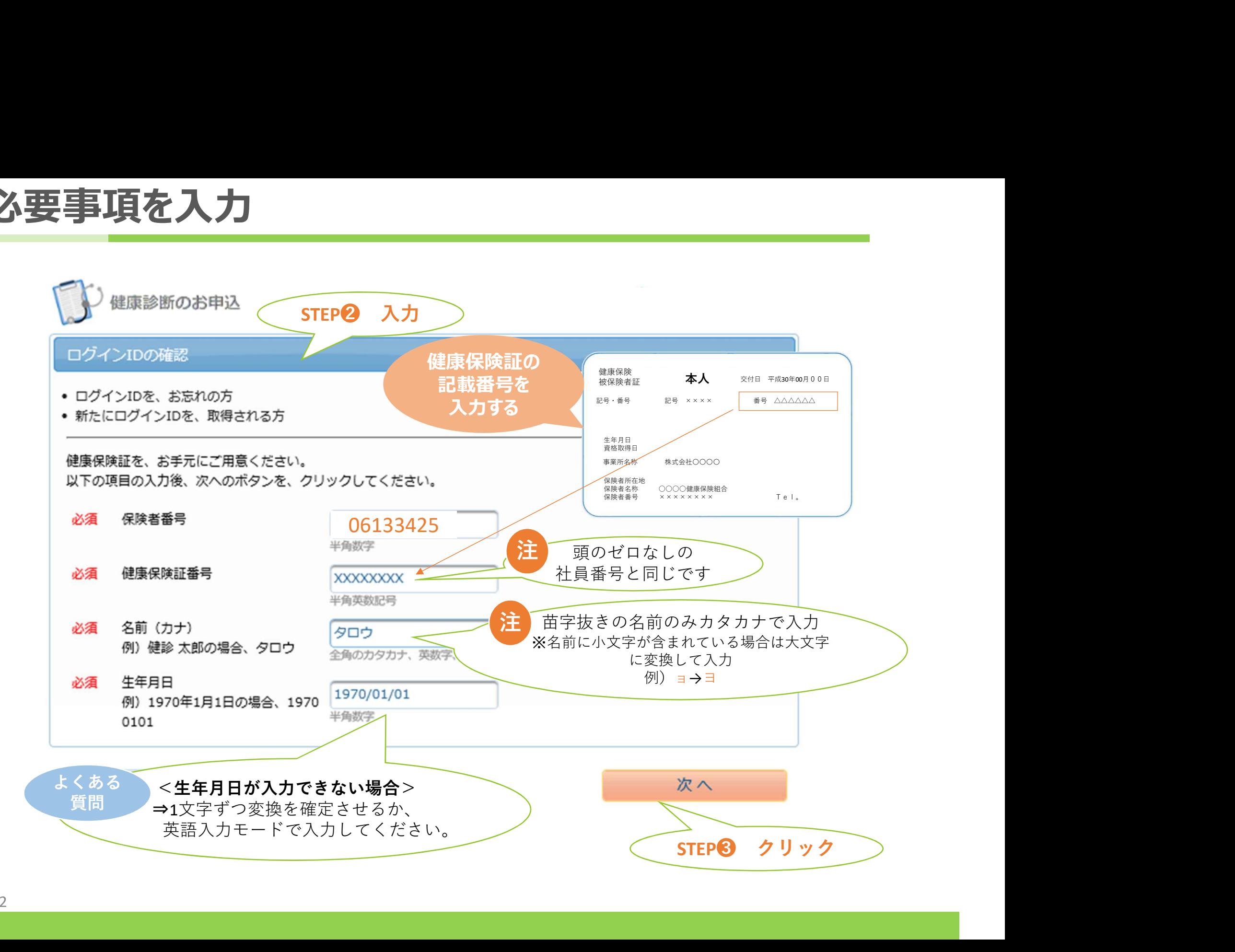

# ログインID表示

#### ご利用いただけるログインIDが表示されます。

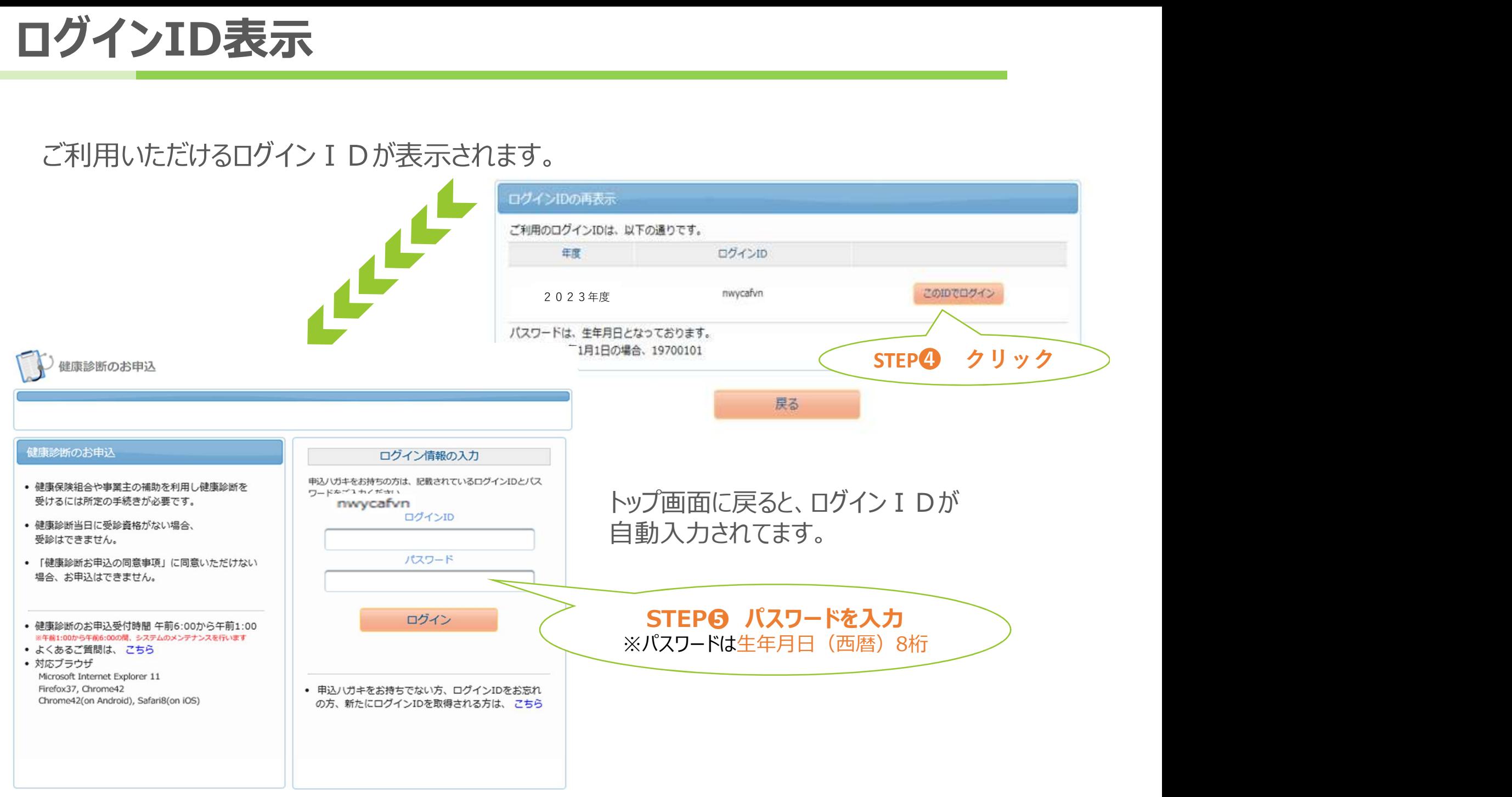

受診コースの選択

#### 受診できるコースが表示されます。(それ以外のコースは非表示です。)

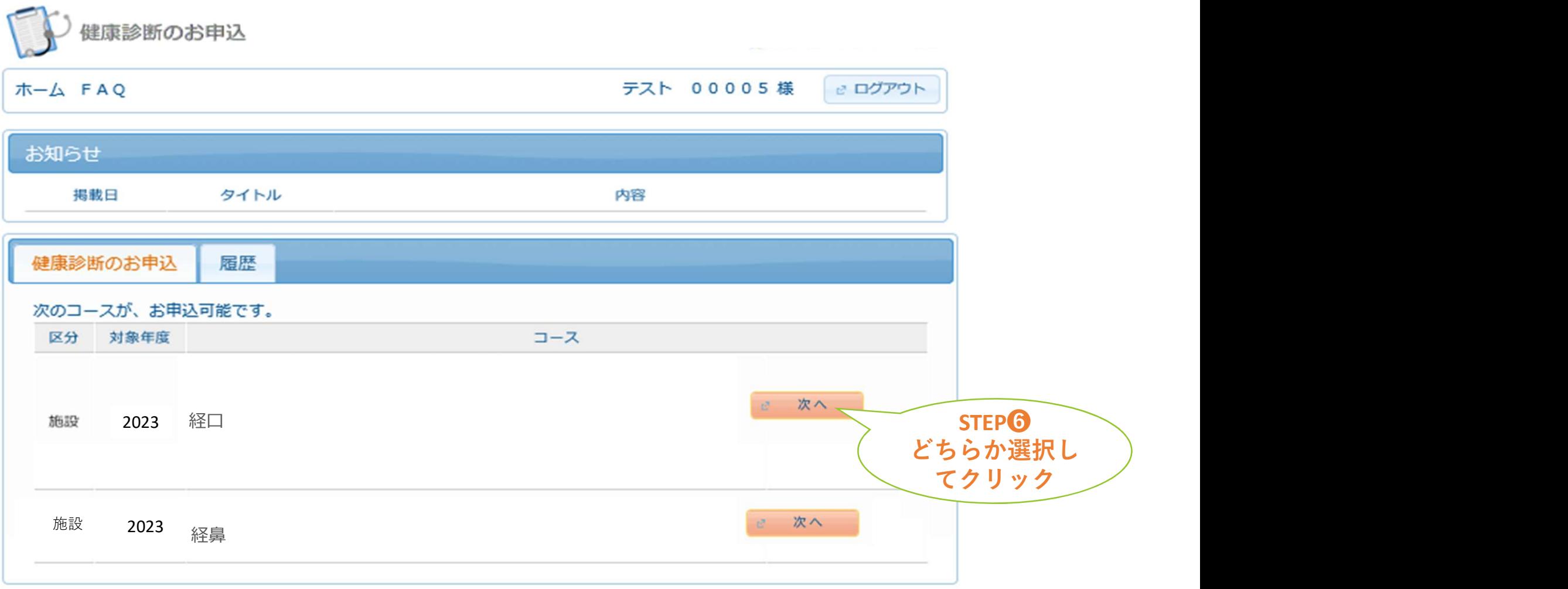

医療機関の検索

#### 受診する健診機関を検索します。

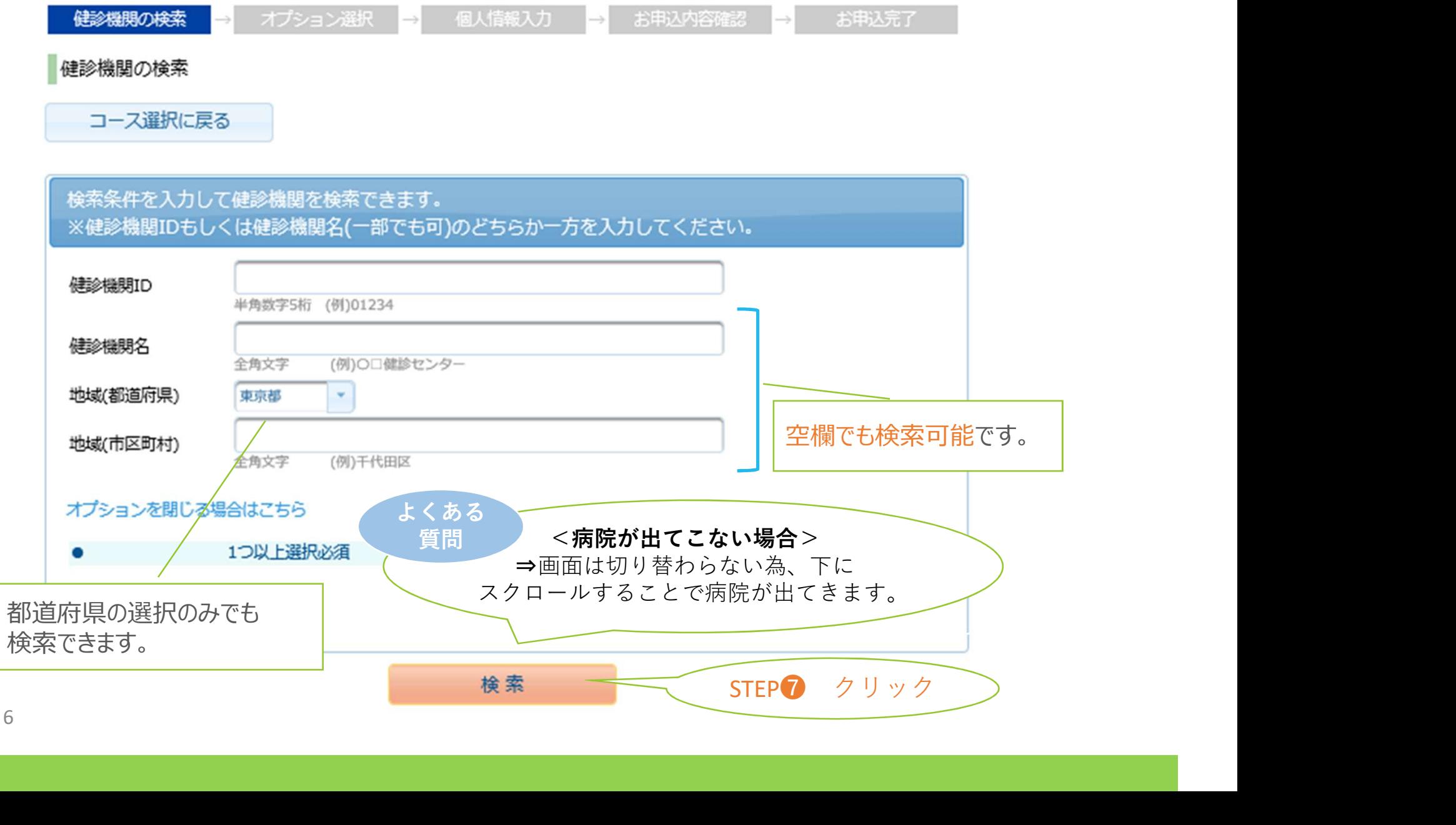

受診機関の選択

### 受診する健診機関を選択します。

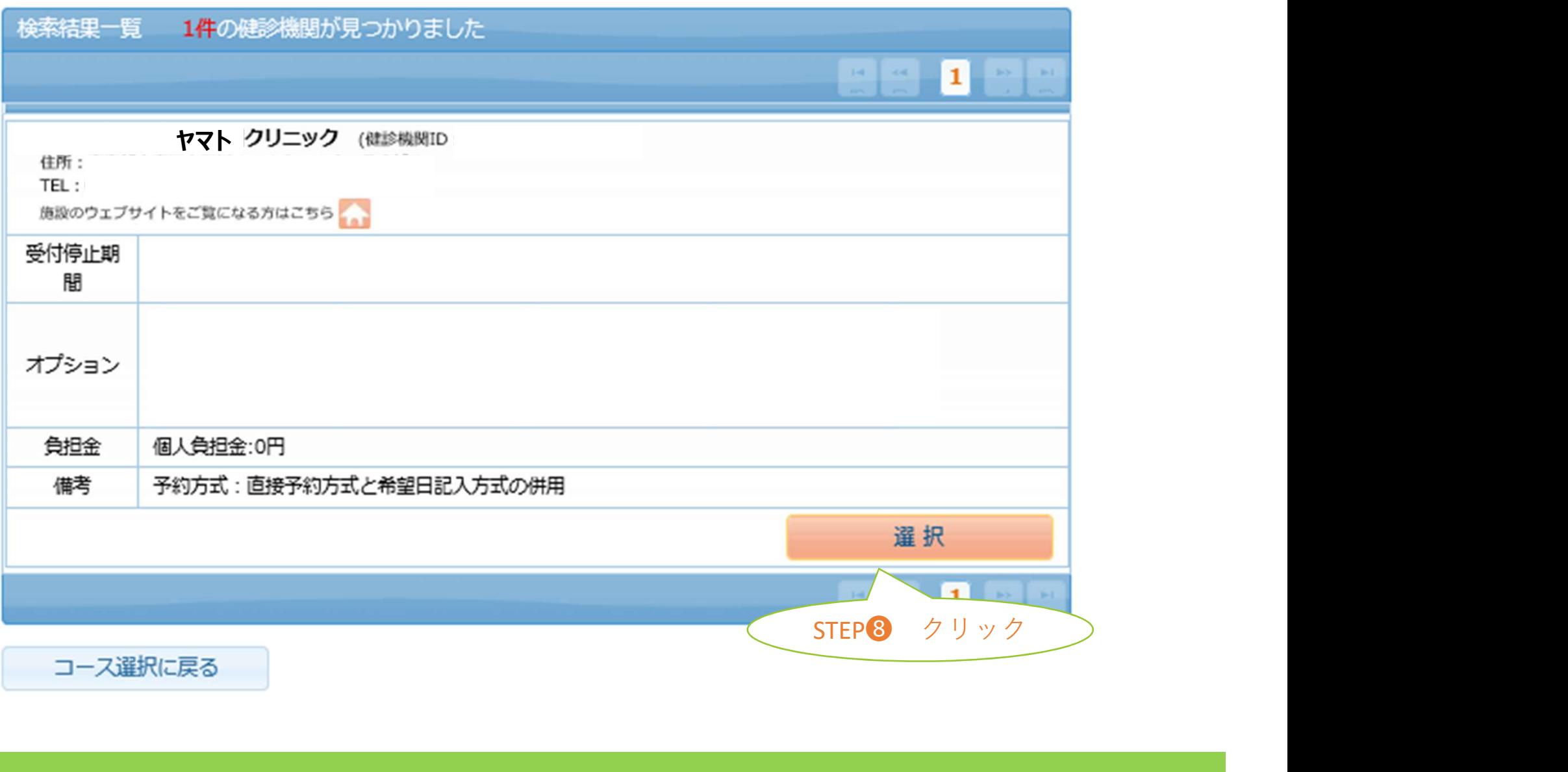

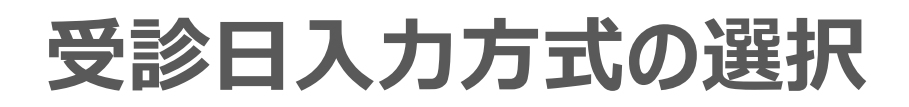

### 受診日の入力方式を選択します。

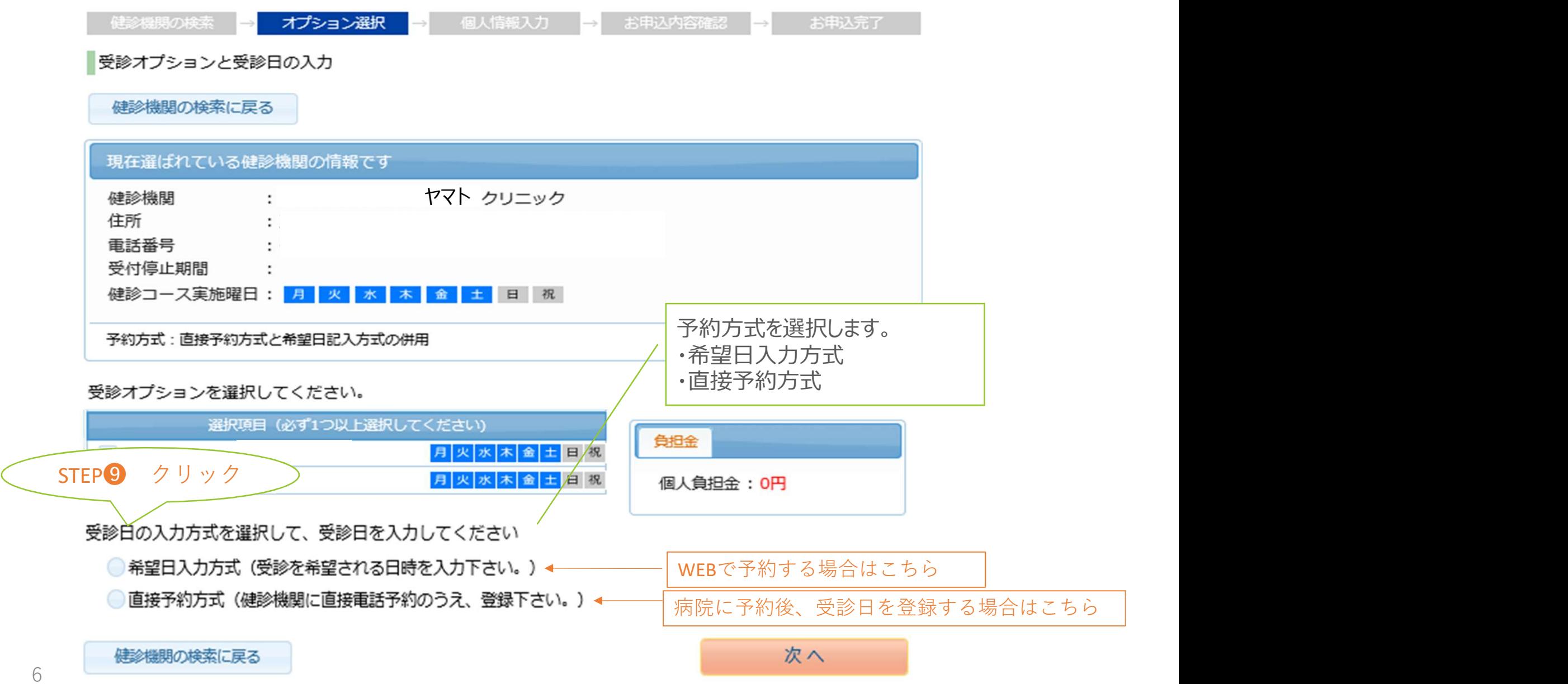

# 受診(希望)日の入力

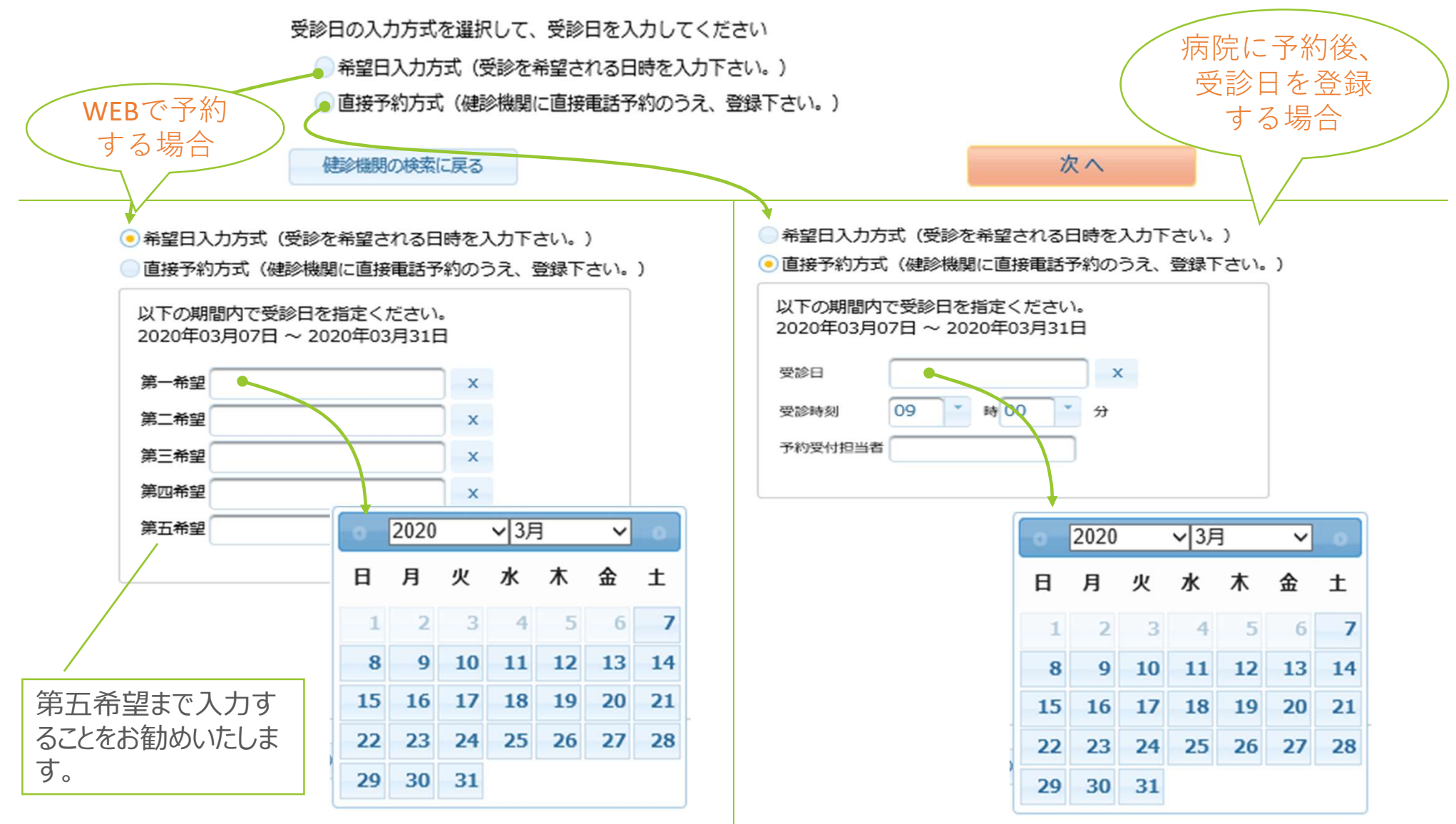

7

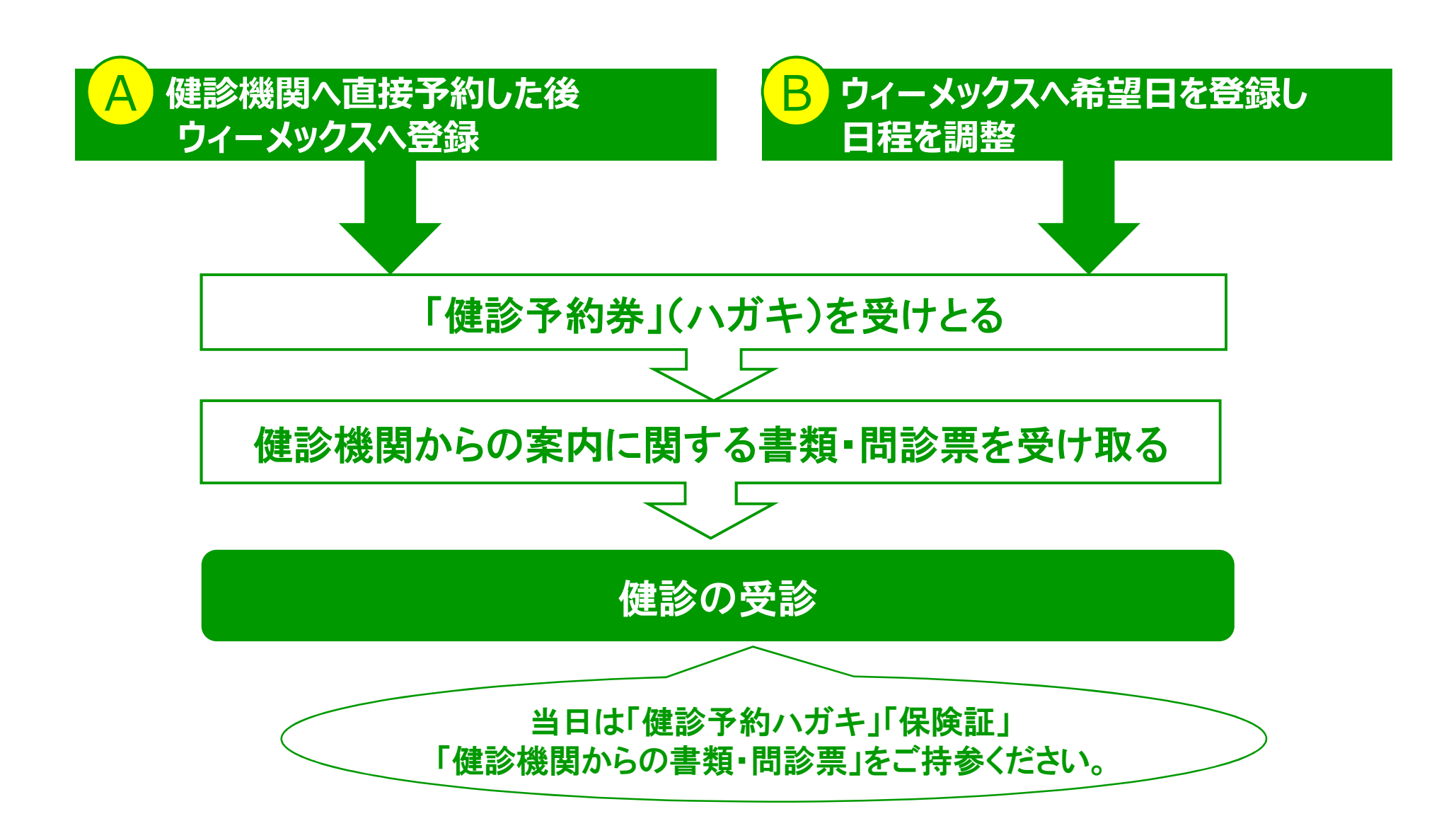